## **STEPS TO CREATING AN EVALUATOR ACCOUNT**

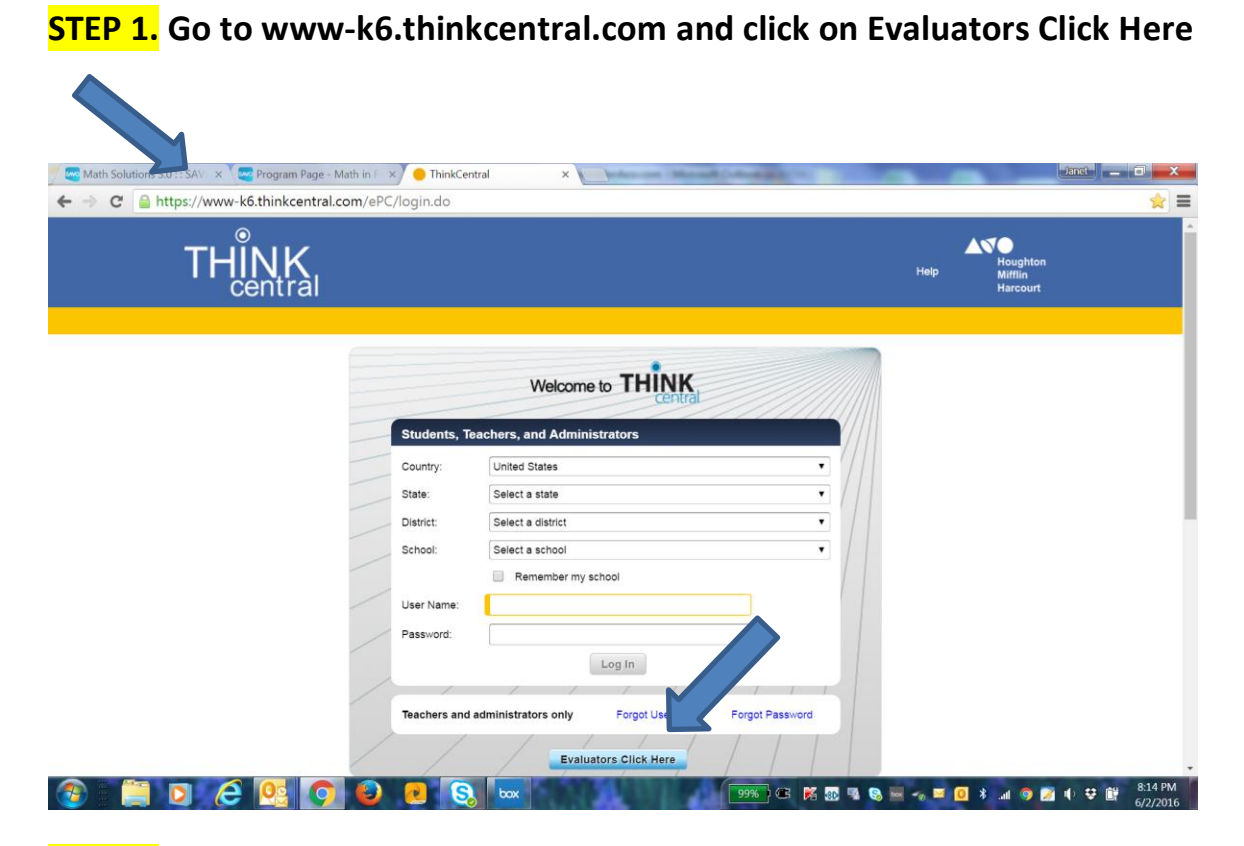

## **STEP 2. Click on Register**

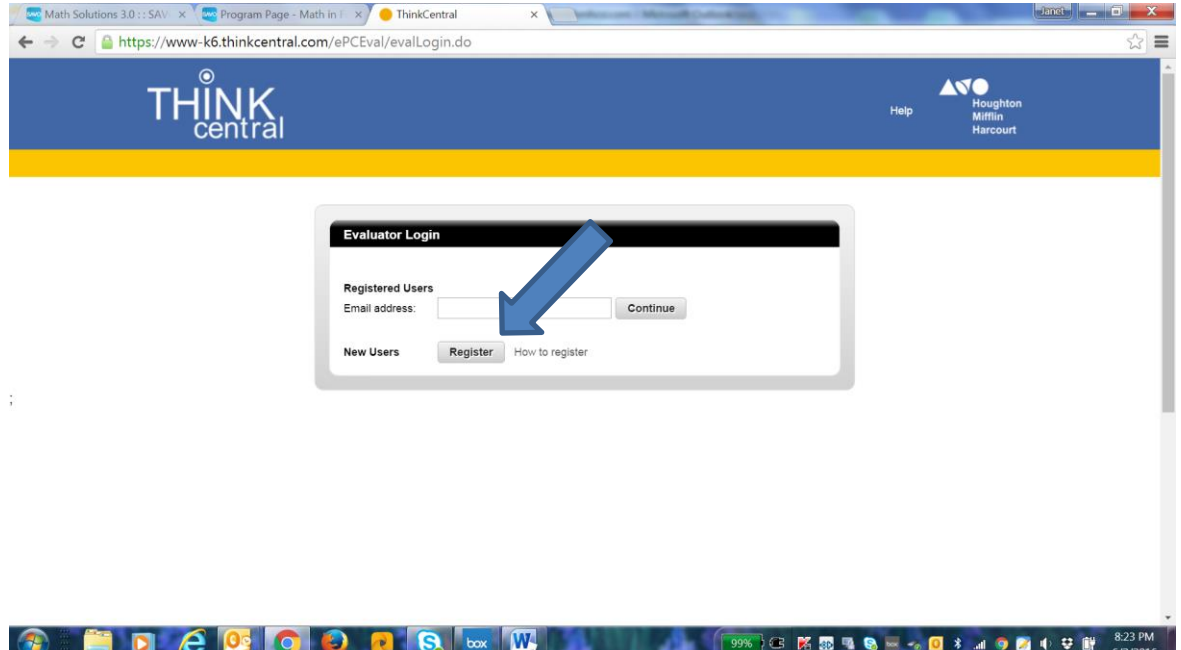

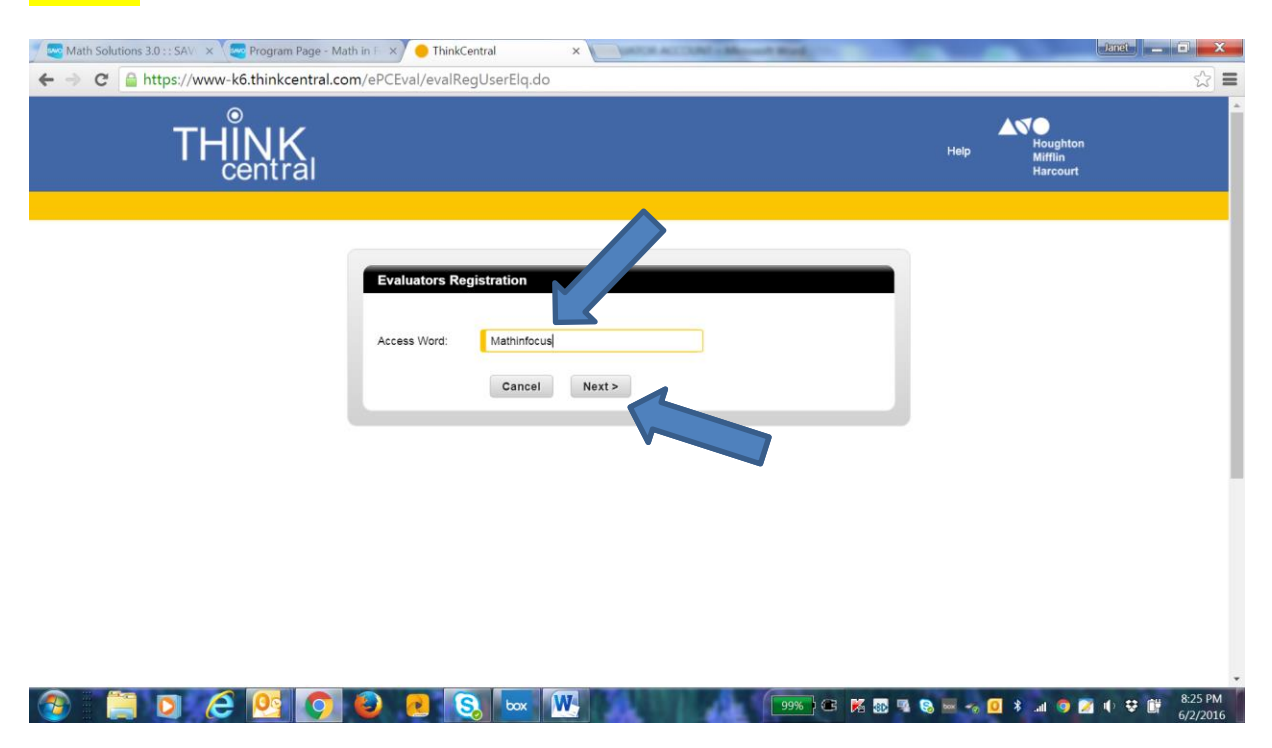

**STEP 3. Enter the access word as shown: Mathinfocus… then click "Next"**

**STEP 4. Complete the form……answer only the "required" items – make up a phone number. Click Register at the bottom of the page.**

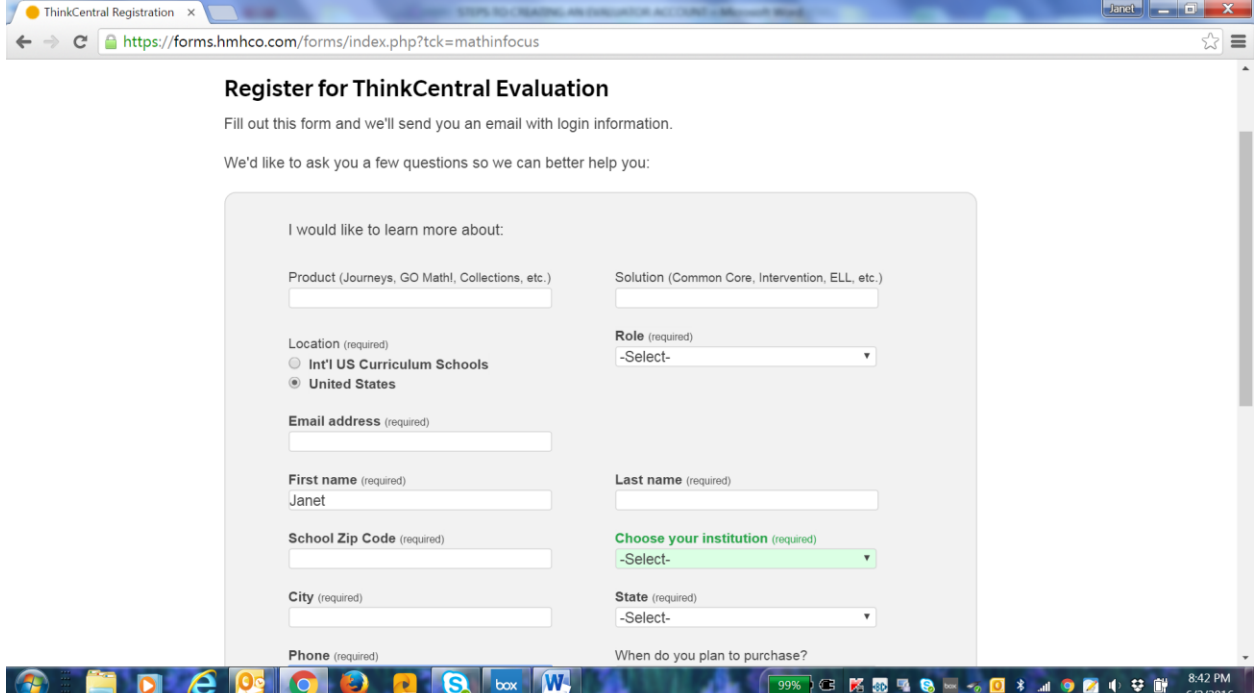

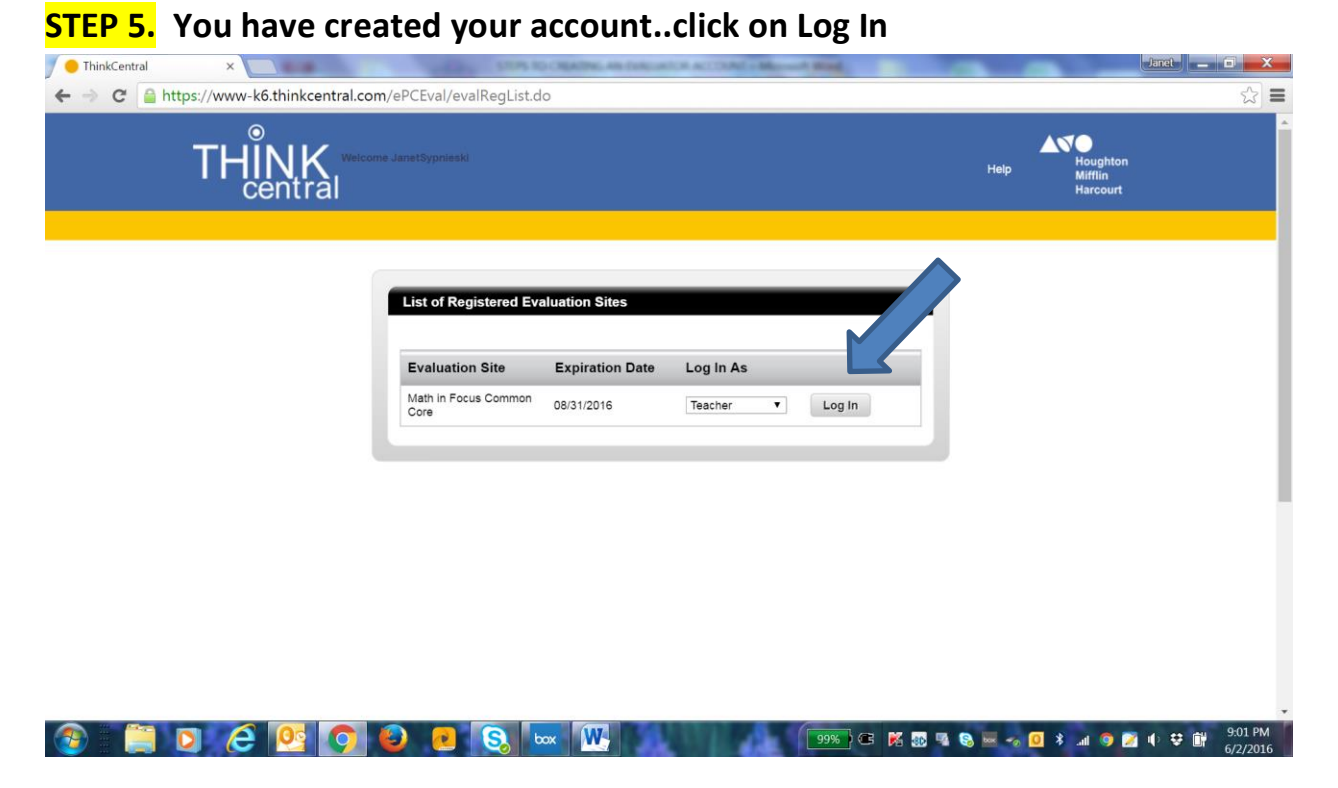

**STEP 6. When you return to log in again all you have to do is click on Evaluators Click Here and then enter your email address. You do not have to register again!!**

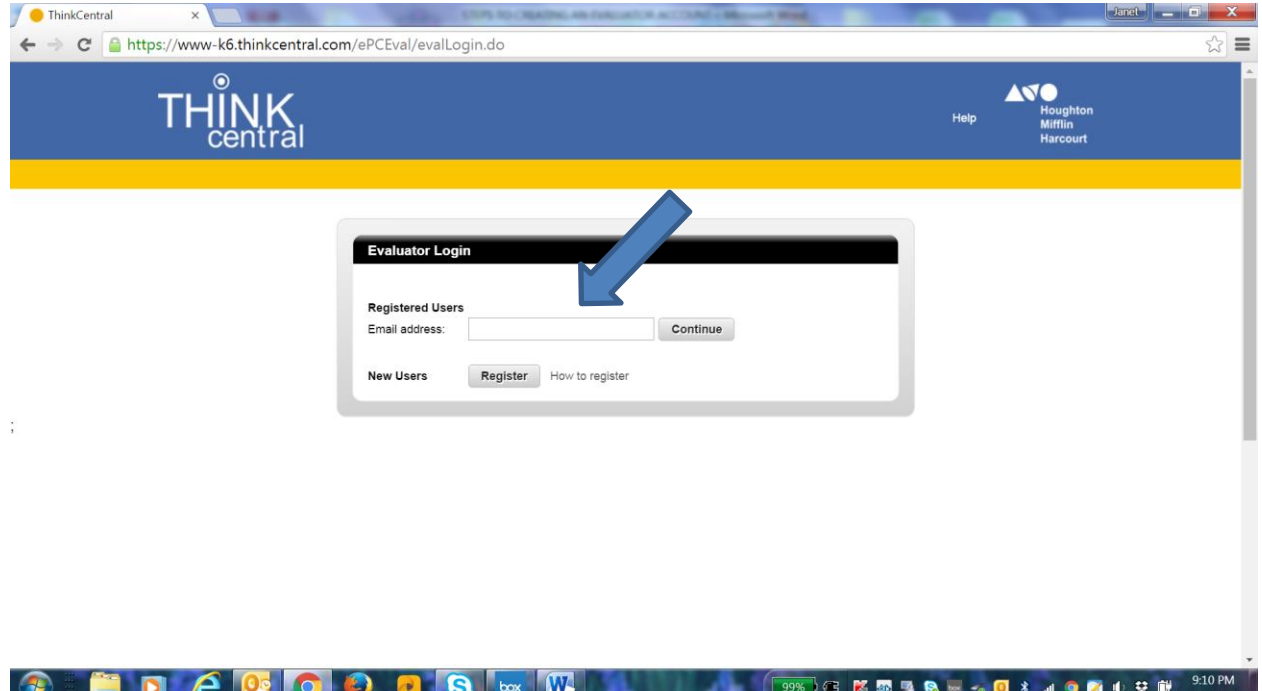